# Book Keeper for Grocery Store | Ration Store | Wholesale | Superstore | Budget Bazaar |

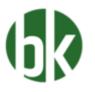

If you are having a grocery store as a business tool then we have got something special for them who have a business of supermarket. As we all know, Food is the most vital part for human survival and which we all rely and consume in our daily life. Though, grocery store have hundreds of different kinds of product which they have to maintain for many customers so that at the end of the day or month, they can at least check how much profit they have gain through it.

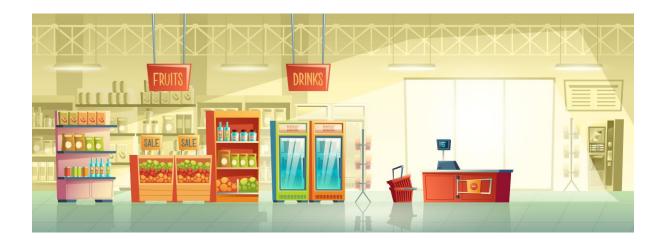

Hence, you can manage all those things in Book keeper without any issue on your fingertips. Moreover, we have Point of Sale feature in which you can do billing more faster than a usual time. Let's begin how you can do it.

### How to Create a new Company?

Open Book keeper > Click on Create New Company > Mention all the details of the company like:

- Company Name
- Business type as Retail/Supermarket/Grocery

- Contact number and Address
- Email Address
- Company GSTIN
- If needed, Company logo and signature

Save the company at the end.

| Creater Company<br>Press EMR to more forward & SHIT - EMRER to maxe back.<br>Company Name:<br>County:<br>Made<br>Francial Was From<br>Disiness Type:<br>Retail/Sopermatic/Orcent/Wheles<br>Phone Number:<br>114602597<br>Email:<br>114602597<br>Email: |                                                      |   |
|----------------------------------------------------------------------------------------------------|------------------------------------------------------|---|
| Company Name:<br>Tenanol Tenanol:<br>Finanol Tenanol:<br>Finanol:<br>Finan     |                                                      | 1 |
| Country:       India         Prancial Vear From:       01_4pri_2000         Bissiness Type:       Retail/Supermatate/Groceny/Molecs.         Phone Number:       01_4bc25597         Data Id:       Talaesteppocerty@pmail.com         Address:       Init Id:         Address:       Data         GSTN       Enable Moundacturing?         Currency Symbol:       NR.         Enable GST mol.       State         Currency Symbol:       NR.         Enable Company       Lead PPOR. NPR         Enable Company       Lead PPOR. NPR         Signature       Signature         Signature       Signature                                                                                                    |                                                      |   |
| Company       Image: Company       Image: Compa                                                                                                    |                                                      |   |
| Business Type     Retal/Supermarkut/Giscony/Wholes       PRoce Number:     [01-6202367]       Buail is     TatestSepgrocery@gmal.com       Address Line1:     []       Address Line2:     []       Braile     []       Correctory Symbol:     [Niff       Currectory Symbol:     [Niff       Enable Company     Long Article Passion of "(Recommended))                                                                                                    |                                                      |   |
| Boliness rype       Pelcos Numbers       011-4022587         Email de       101-4022587       Initian of the second second sec                                                                                                    |                                                      |   |
| Ploon Number   011-622397<br>Email di<br>Address Linet2<br>Address Linet2<br>OSTN<br>Currency Symbols<br>Currency Symbols<br>Emaile Company Level Passor dl' (Recemmended)<br>Currency Symbols<br>Emaile Company Level Passor dl' (Recemmended)<br>Company<br>Company<br>Company<br>Signature<br>Company<br>Signature<br>Company<br>Signature<br>Company<br>Signature                                                                                                    | Business type: (Ketallysupermarket/Grocery/wholest > |   |
| Email in Takastegyorcery@gmal.com       Inable Manufacturing*         Address Line1;       Inable Warehousing?         GSTN       Inable Warehousing?         GSTN       Inable Warehousing?         Currency Symbol:       Inable Warehousing?         Detaile Company Level Passnord?       Inable Warehousing?         Inable Warehousing?       Inable Warehousing?         GSTN       Inable Company         Inable Company Level Passnord?       Inable Company         Signature       Inable Company         Signature       Inable Company                                                                                                    | Phone Number: 011-46025967 This Info                 |   |
| Address Line2: Debi GSTN GSTN GSTN GSTN GSTN GSTN GSTN GSTN                                                                                                    | Email Id: Takeastepgrocery@gmail.com                 | Ш |
| Currency Symbol: [NR:<br>Garner Symbol: [NR:<br>Garner Symbol: [NR:<br>Garner Symbol: [NR:<br>Garner Aller Fina. LE LE, Rp. GBP, PRR, 10'R<br>Garner Aller Fina. LE LE, Rp. GBP, PRR, 10'R<br>Garner Aller Fina. LE LE, Rp. GBP, Fina. LE LE, Rp. GBP, Fina. LE LE, Rp. GBP, Fina. LE LE, Rp. GBP, Fina. LE LE, Rp. GBP, Fina. LE LE, Rp. GBP, Fina. LE LE, Rp. GBP, Fina. LE LE, Fina. LE LE, Fina. LE LE LE LE LE LE LE LE LE LE LE LE LE                                                                                                    |                                                      |   |
| Currency Symbol: NRF.<br>Currency Symbol: NRF. Pa. S.E.C. Pa. GBP. PRR. IV/R<br>Ganable Company Level Passion of? (Recommended)<br>Company<br>Signature:<br>Signature:<br>Sign                                                                                   | Address Line2: Delhi                                 |   |
| Currency Symbol: NRI Currency Symbol: NRI Currency Symbol: NRI Currency Symbol: NRI Currency Symbol: NRI Currency Symbol: Currency Symbol: Cur                                                                                                    | GSTIN                                                |   |
| Currency Symbol: INR<br>Everyte: NR. Ru. S. C. C. Pp. GBP. PVR. IVR<br>Enable Company Level Password? (Recommended)<br>Company:<br>Signature                                                                                                    | Enable Composition Scheme?                           |   |
| Currenço Symbole (Inter-<br>Bumple, NR, Pa., E.C. Pa, GBP, PKN, IVIN<br>Enable Company Level Passion d? (Recommended)<br>Company<br>Signature                                                                                                    |                                                      | * |
| Sumple: NR, Ro. S. L. C. Ro. GRP. PKN, IVIN                                                                                                    |                                                      |   |
| Enable Company Level Password? (Recommended)      Company Signature                                                                                                    |                                                      |   |
| Company<br>Signature                                                                                                    |                                                      |   |
| Signature                                                                                                    |                                                      | - |
|                                                                                                    | Signature:                                           |   |
|                                                                                                    |                                                      |   |
|                                                                                                    |                                                      |   |
| CUITQ ENL FIL: SAVE                                                                                                    |                                                      | 1 |
|                                                                                                    | Currey Ent                                           | 1 |
|                                                                                                    |                                                      |   |

### How to create an inventory item?

On Dashboard, Go to Inventory items > New Inventory Item > Fill up all the details of the particular item > Save it.

|                            | Logged In As Admin         |                                                                                                    |                                              |                        |                                                                                  | Shift-F5: Import User            |
|----------------------------|----------------------------|----------------------------------------------------------------------------------------------------|----------------------------------------------|------------------------|----------------------------------------------------------------------------------|----------------------------------|
|                            | Ctrl+Q: Exit V F2 : New I  | Inventory Item   Active Items • 4 Reload/Refn                                                                   | sh                                           |                        |                                                                                  |                                  |
| DASHBOARD                  |                            | Inventory Items                                                                                                 |                                              |                        |                                                                                  | Alt+F1: Switch Company/New Co    |
| ACCOUNTS                   | F3: Search:                |                                                                                                    |                                              |                        |                                                                                  | Alt+F2: Reporting Period         |
| Customers/Debtors          | Dence ENITED to add and DE | ELETE to delete inventory item.                                                                                 |                                              |                        |                                                                                  | From 01 April 2020               |
| Suppliers/Creditors        | Item Name                  | Units Left Item Descrip                                                                                         |                                              |                        |                                                                                  |                                  |
| All Accounts               | Rem Name                   | Units Left Item Descrip                                                                                         | tion                                         |                        |                                                                                  | To 19 February 2021              |
|                            |                            | Create Inventory Item                                                                                           |                                              |                        |                                                                                  |                                  |
| TRANSACTIONS               |                            | Alt+M: Category/Subcategor                                                                                      | Alt+U: New Unit Of Measure                   |                        |                                                                                  |                                  |
|                            |                            | Press ENTER to move for                                                                                         | ward & SHIFT+ENTER to move back.             |                        |                                                                                  | Alt+E: Expense                   |
| NVENTORY                   |                            | Item Name:                                                                                                    | Amul Milk                                    |                        | Item Image:                                                                      | Alt+E income                     |
| Inventory Item             |                            |                                                                                                    | NOR ROBAL WAR                                |                        |                                                                                  | F4: Contra                       |
| Unit of measure            |                            | HSN:                                                                                                    | 0                                            |                        |                                                                                  | F5: Payment To Supplier          |
| Service                    |                            | Barcode                                                                                                    |                                              |                        | <u>î</u>                                                                         | F& Receipt From Customer         |
|                            |                            | A CONTRACTOR OF A CONTRACTOR OF A CONTRACTOR OF A CONTRACTOR OF A CONTRACTOR OF A CONTRACTOR OF A CONTRACTOR OF |                                              |                        |                                                                                  | F7: Journal                      |
| EPORTS                     |                            | Units Of Measure:                                                                                               | Numbers ~ 0                                  | Fo                     | For nil rated items, select 0% tax<br>r exempted items, don't select tax account | FB: Sale/Invoice/Bill            |
| Balance Sheet              |                            | Item Description:                                                                                               | 0                                            | Default Tax Account    | GST@18% - 18.00%                                                                 | F9: Purchase                     |
| Profit and Loss            |                            |                                                                                                    |                                              |                        |                                                                                  | Alt+F4: Purchase Order           |
| Account Statement/Ledger   |                            |                                                                                                    |                                              | Additional Cess        | < (                                                                              | Alt+F5: Estimate                 |
| Day Book                   |                            |                                                                                                    | Ctrl-Enter for next line                     |                        | (Exclusive Tax) (Inclusive Tax)                                                  | Alt+F8: Credit Note/Sales Retur  |
| Sales Register             |                            |                                                                                                    | care criter for their time                   | Default Purchase Price | 21.19 21                                                                         | Alt - F9: Debit Note/Purchase Re |
| Inventory Item Details     |                            | Initial Quantity On Hand:                                                                                       | 0                                            | Default Sale Price     | 33.05 31                                                                         | Alt+T: View All Transactions     |
| Inventory Summary          |                            | Ar Of Date:                                                                                                    | 01 April 2020 🔍 🕶                            |                        |                                                                                  | Alt+M: Manage Category/Subci     |
| GST Reports<br>All Reports |                            |                                                                                                    | ss journal/voucher entries before this date. | Default Discount %     |                                                                                  | Alt+S: Item Stock Level Enquiry  |
|                            |                            | Intial Cost/Unit:                                                                                               | 0                                            | item Category:         | default                                                                          |                                  |
|                            |                            | Value:                                                                                                    | 0.00                                         |                        |                                                                                  |                                  |
|                            |                            |                                                                                                    |                                              | Item Subcategory:      | default                                                                          |                                  |
|                            |                            | Minimun Order Quantity:                                                                                         | 50                                           | Remarks:               |                                                                                  |                                  |
|                            |                            |                                                                                                    |                                              |                        | Remarks are for internal use only                                                |                                  |
|                            |                            |                                                                                                    |                                              |                        | it won't be displayed anywhere                                                   |                                  |
|                            |                            | Ctrl+Q: Exit                                                                                                    | Video: Invento                               | ry Management          | F12: Save                                                                        |                                  |

#### You can even import all the products from excel as well in Book keeper

- On the main Dashboard, Go to Tools > Import items/service from excel.
- Download the Excel file and manually mention all the items in our Book keeper excel format.
- Select the same excel file by browsing it from the local device.
- Simply, import it.

| Ctrl+Q: Exit 📁 Take a step Settings Tools Addons Help                                                                                                    |                                                                                                    | ○ Ctrl+F: Universal Search                                                                                                    |
|----------------------------------------------------------------------------------------------------|----------------------------------------------------------------------------------------------------|----------------------------------------------------------------------------------------------------|
| Company File Is Local, Not Syncing Logged In As Admin                                                                                                    |                                                                                                    | 🗘 Shift+F5: Import User Data 👻                                                                                                    |
| C DASHBOARD                                                                                                    |                                                                                                    | Alt+F1: Switch Company/New Company                                                                                                    |
| ACCOUNTS Customers/Debtors Supplier/Creditors All Accounts                                                                                                    |                                                                                                    | Att -f2: Reporting Period           Form [01] April 2000         [1]**           To         19 February 2021         [1]**                                                                                                    |
| TRANSACTIONS                                                                                                    | Import From Excel                                                                                                    |                                                                                                    |
|                                                                                                    | Ctrl+Q: Exit                                                                                                    | Alt+E: Expense •                                                                                                    |
| Newtonsy frem       With of Imsaure       Service       Service       Profits and Loss       Profits Automotifuedger       Dy book       Sales Register       Inventory Item Details       Inventory Item Details       GST Reports       All Reports | Select import Type:<br>Inventory tem<br>Dembed Sample Exot File<br>Select Your Exote File:<br>To Update Existing items<br>Bigtore Exoting items<br>Start import | AR-1 Records Ford<br>F4 Contra<br>F3 Deparent To Supplier<br>F3 Receipt From Continent<br>F5 Receipt From Continent<br>F7 Iournal<br>F6 Destrokes<br>AR-16 Deschare Offer<br>AR-16 Estamine<br>AR-16 Deschare Offer<br>AR-16 Deschare Offer<br>AR- |
|                                                                                                    |                                                                                                    |                                                                                                    |
|                                                                                                    | Video: How to Import Transactions?                                                                                                    |                                                                                                    |
|                                                                                                    |                                                                                                    |                                                                                                    |

### How to create a category/Subcategory of the Product

Mostly in the electronics business, we need to mention the category of the product like under what company does it belongs. So, you can define the category by following the steps:

• Go to Inventory item > Edit any particular item > At the top left side click on either ALT+M or Category/Subcategory.

| Create Inventory Item      |                                               |        |                         |                                        |                                              |
|----------------------------|-----------------------------------------------|--------|-------------------------|----------------------------------------|----------------------------------------------|
| Alt+M: Category/Subcategor | ry Alt+U: New Unit Of Measure                 |        |                         |                                        |                                              |
| Press ENTER to move for    | ward & SHIFT+ENTER to move back.              |        |                         | Item Image:                            | 1000                                         |
| Item Name:                 | Amul Milk                                     | ]      |                         | licin indge.                           | GOLD                                         |
| HSN:                       |                                               | ٩      |                         |                                        | 8                                            |
| Barcode                    |                                               |        |                         |                                        | 1. 19 C                                      |
| Units Of Measure:          | Numbers ~                                     | 0      | For                     | For nil rated<br>exempted items, don't | items, select 0% tax<br>select tax account.  |
| Item Description:          |                                               | 0      | Default Tax Account:    | GST@18% - 18.00                        |                                              |
|                            |                                               |        | Additional Cess:        |                                        | 0                                            |
|                            | Ctrl+Enter for next line                      |        |                         | (Exclusive Tax)                        | (Inclusive Tax)                              |
|                            | Cur+Enter for next line                       |        | Default Purchase Price: | 21.19                                  | 25                                           |
| Initial Quantity On Hand:  | 0                                             |        | Default Sale Price:     | 33.05                                  | 39                                           |
|                            | 01 April 2020                                 | ]      | Default Discount %:     |                                        | 0                                            |
| You can't pa               | ass journal/voucher entries before this date. |        |                         |                                        |                                              |
| Intial Cost/Unit:          | 0                                             |        | Item Category:          | default                                |                                              |
| Value:                     | 0.00                                          | 1      | item category.          | Geradit                                |                                              |
|                            |                                               | J      | Item Subcategory:       | default                                | ~                                            |
| Minimun Order Quantity:    | 50                                            |        | Remarks:                |                                        |                                              |
|                            |                                               |        |                         |                                        | or internal use only,<br>lisplayed anywhere. |
| Ctrl+Q: Exit               | <u>Video: Inve</u>                            | entory | Management              | [                                      | F12: Save                                    |

- Mention the category name in the Category field > Click on Add Category.
- For subcategory, add it in the subcategory field > Click on Add Subcategory.
- And both the parts will add automatically in the upper portion > Click on Ctrl +Q

| Create Inventory Item                    |                             |                                    |
|------------------------------------------|-----------------------------|------------------------------------|
| Alt+M: Category/Subcategory   Alt+U: New | w Unit Of Measure           |                                    |
| Item Category Subcategory                |                             |                                    |
| Ctrl+Q: Exit                             |                             |                                    |
| Itom Cotogories :                        | default                     | Delete this Category               |
| Item Categories :                        | delault                     | Delete this Category               |
| Item Subcategories :                     | default ~                   | Delete this Subcategory            |
| Add Subcategory Update Subc              | ategory                     |                                    |
| Subcategory Name to be added             | 4:                          | Add Subcategory                    |
| Add Category Update Category             | /                           |                                    |
| Category Name to be added                | :                           | Add Category                       |
|                                          | Video: Inventory Management | וביזיטור בטב עוזאושיבע עוזאיוובובר |
| Ctrl+Q: Exit                             | Video: Inventory Management | F12: Save                          |

**Note:** These category and subcategory cannot be shown in any of the vouchers. However, you can check it out in only two reports: one is Inventory Summary and second is Inventory item details report.

### How to Enable Batch/Mfg. Date/Exp. Date in the software

From the Dashboard, Go to Settings > Template Settings > Item Table > Enable Batch/Expiry feature and Whatever options you need, just check make on it like Batch is by default enabled , Manufacturing date and Expiry Date in the Grocery business.

|                                                                                                    | Shift+F5: Import User Data •                                                            |
|----------------------------------------------------------------------------------------------------|-----------------------------------------------------------------------------------------|
| © DASHBOARD                                                                                                    |                                                                                         |
|                                                                                                    | tch Company/New Company                                                                 |
| Catalorest/Debtors       Terplate statup       Fem 104 register       Fem 104 register       Fem 104 register         Supplext(:Vettors)       Al Accounts       Fem 104 register       Fem 104 register       Fem 104 register         TRANSACTIONS       Second       Fem 104 register       Fem 104 register       Fem 104 register       Fem 104 register         INPORTORY       Second       Fem 104 register       Fem 104 register       Fem 104 register       Alt-E Egem         Interstore       Second       Fem 104 register       Fem 104 register       Fem 104 register       Alt-E Egem         Interstore       Second       Fem 104 register       Fem 104 register       Alt-E Egem       Fem 104 register       Alt-E Egem         Interstore       Second       Fem 104 register       Fem 104 register       Fem 104 register       Fem 104 register       Alt-E Egem         Second       Fem 104 register       Good       Fem 104 register       Fem 104 register <t< th=""><th>throwy 2021<br/>rse  rse  to Supplier  to Supplier  to Supplier  voice/Bill  chase Order</th></t<> | throwy 2021<br>rse  rse  to Supplier  to Supplier  to Supplier  voice/Bill  chase Order |

### Feature of Point of sale in Book Keeper Windows only

Book keeper already have a feature POS through which at the time of sale, if there are huge number of customers in the store then this feature helps in working a little faster of creating invoices so that no person has to wait for a longer time and it is a really time saving feature from Both ends

Let's check how this feature is **On**: Go to Settings > Transaction Settings > Enable POS > Save it.

Moreover, You can enable/disable as per your own convenience.

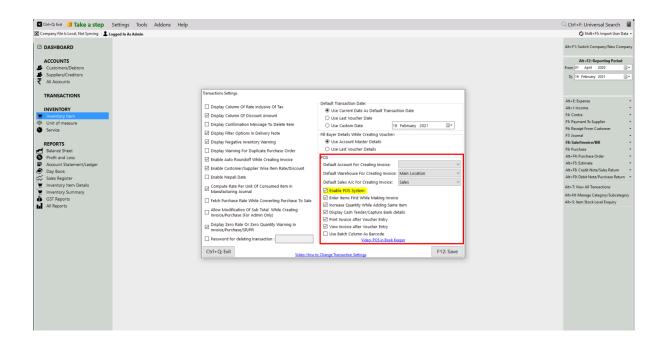

# How to create an invoice and sell one item with a particular Batch

- Go to Transactions > Invoice > Create.
- Select the Account as Cash > A window will appear of **Buyer details** in which you can mention the customer number and other details > Continue or F12 > All the details will show at the time of viewing the invoice.
- Add the item in the item table > Press enter > it will add the same item in the item table.
- Then again press enter > Select the Batch and Quantity > Continue.

| Create Voucher             | nt 🖉 Alt+C: New Customer 🖉 Alt+S: Nei | Supplier Alt Tiller      | The Associate and Altack Mercel | laurentonu Itema                      |                |                        |                            |                               |                                 | 0.0              | tels E: Canach | Ctrl+M: Item Mode |
|----------------------------|---------------------------------------|--------------------------|---------------------------------|---------------------------------------|----------------|------------------------|----------------------------|-------------------------------|---------------------------------|------------------|----------------|-------------------|
| Invoice No:                |                                       | a Joppiner   Mit+1. Hear | In Account Reality in them      |                                       | ress ENTER     | to move forward        |                            |                               | Invoice Tv                      | pe: Tax Invoice  |                | v                 |
|                            | 19 February 2021                      |                          |                                 |                                       |                | ○ Interstate           |                            |                               |                                 | te: 19 Februa    |                |                   |
| Customer/Cash:             |                                       | 0.00                     |                                 |                                       | DEFAULT        | ~                      |                            |                               | Purchase Order N                |                  |                |                   |
| Sales Account:             |                                       | balance                  |                                 |                                       |                |                        |                            |                               |                                 |                  |                |                   |
|                            |                                       |                          |                                 |                                       |                |                        |                            |                               | Place Of Supp                   | dv: Delhi        |                | ~                 |
|                            | Press ENTER key to add item.          |                          |                                 |                                       |                |                        |                            |                               |                                 |                  |                |                   |
| F9: Item:                  | Units Left: 0                         | Alt+F2: Item History     | View Obete                      |                                       |                |                        |                            |                               | F10: Servi<br>DELETE: To Deleti |                  | P/Deum: To P   |                   |
| Item                       | Batch                                 | QTY                      | Units                           | Rate/Unit                             | Per            | Di                     | scount(%)                  | Discount(Amt)                 | Tax Value                       | now, shqr+o      | Description    |                   |
|                            |                                       |                          | Buyer Details                   |                                       |                |                        |                            |                               |                                 |                  |                |                   |
|                            |                                       |                          | Buyer Details                   |                                       |                | Press EN               | ITER to move forward       | & SHIFT+ENTER to move back.   |                                 |                  |                |                   |
|                            |                                       |                          |                                 | < <new address="">&gt;</new>          |                |                        |                            | ~                             |                                 |                  |                |                   |
|                            |                                       |                          |                                 |                                       |                |                        |                            |                               |                                 |                  |                |                   |
|                            |                                       |                          | Phone Number:                   | 9898561425                            |                | (Make sure to type     | Mayapuri, Delhi            |                               |                                 |                  |                |                   |
|                            |                                       |                          | Buyer Name:                     | Raju                                  |                | your state in          |                            |                               |                                 |                  |                |                   |
|                            |                                       |                          | GSTIN                           |                                       | Validate       |                        |                            |                               |                                 |                  |                |                   |
|                            |                                       |                          | Contra Contra                   |                                       | GSTIN          |                        | State Code: 07             | Use Ctrl+Enter for next line. |                                 |                  |                |                   |
|                            |                                       |                          | Shipping/Consign                | ee Details                            |                |                        |                            | Same As Buyer Details         |                                 |                  |                |                   |
|                            |                                       |                          |                                 |                                       |                |                        |                            |                               |                                 |                  |                |                   |
|                            |                                       |                          | Shipping Detail List:           | < <new address="">&gt;</new>          |                |                        |                            | ~                             |                                 |                  |                |                   |
|                            |                                       |                          | Phone Number:                   | 9898561425                            |                |                        | Mayapuri, Delhi            | ^                             |                                 |                  |                |                   |
|                            |                                       |                          | Receiver Name:                  | Raiu                                  |                | Address:               |                            |                               |                                 |                  |                |                   |
|                            |                                       |                          | incourse ritarie.               |                                       |                |                        |                            |                               |                                 |                  |                |                   |
|                            |                                       |                          |                                 |                                       |                |                        |                            | Use Ctrl+Enter for next line. |                                 |                  |                |                   |
|                            |                                       |                          |                                 |                                       |                |                        |                            | Use Curt+Enter for Helt and   |                                 |                  |                |                   |
|                            |                                       |                          | Ctrl+Q: Exit                    | Note: If value of cash/bank sale exce | ends Rr. 50000 | novide huver name an   | d addrarr along with state | F12: Continue                 |                                 |                  |                |                   |
|                            |                                       |                          |                                 |                                       |                | , pronae objer name an | a dearch arong man state   |                               |                                 | Amount           |                | c                 |
|                            |                                       |                          |                                 |                                       |                |                        |                            |                               |                                 |                  |                |                   |
|                            |                                       |                          |                                 |                                       |                |                        |                            |                               |                                 |                  |                |                   |
| Other Charge               |                                       |                          |                                 |                                       |                |                        |                            |                               |                                 |                  |                |                   |
| Narration :                |                                       |                          |                                 |                                       |                |                        |                            | i.                            |                                 | Total Amount:    |                | 0.00              |
| (Ctrl+Enter for next line) |                                       |                          |                                 |                                       |                |                        |                            |                               | Discount & Tax                  | Reference D      | ocument        | 0.00              |
| Dispatch Details           |                                       |                          |                                 |                                       |                |                        |                            | ~                             | O On Total                      |                  |                |                   |
|                            |                                       |                          |                                 |                                       |                |                        |                            |                               | Per Item                        | Browse           | View           | Delete            |
| 04.000                     |                                       |                          |                                 |                                       |                |                        |                            | i i                           |                                 |                  |                |                   |
| Ctrl+Q: Exit               |                                       |                          |                                 |                                       |                |                        |                            |                               | Ctrl+F12: Save & Receipt A      | It+F12: Save & 1 | View           | F12: Save         |

| next (ine) |        |                          | Total Amoun   | 4        |      | 0.0       | - |
|------------|--------|--------------------------|---------------|----------|------|-----------|---|
| next une)  |        | Discount & Tax           | Reference     | Document |      |           | - |
| Details    | $\sim$ | On Total                 |               |          |      |           |   |
|            |        | Per Item                 | Brows         | Vi       | liew | Delete    |   |
| oit        |        | Ctrl+F12: Save & Receipt | Alt+F12: Save | k View   |      | F12: Save |   |
|            |        |                          |               |          |      |           |   |

| Create Voucher             | t   🚨 Alt+C: New Customer   🚨 Alt+S: New |                                  |                    |               |                       |                       |                                | Q Ctrl+F: Search              |                   |
|----------------------------|------------------------------------------|----------------------------------|--------------------|---------------|-----------------------|-----------------------|--------------------------------|-------------------------------|-------------------|
| _                          |                                          | Supplier   Alt+1: New Tax Accoun | Alt+1: New Invento |               | TER to move forward   |                       | terral and                     |                               | Ctrl+M: Item Mode |
| Invoice No:                |                                          |                                  |                    |               |                       |                       |                                | Type: Tax Invoice             |                   |
|                            | 19 February 2021                         |                                  |                    |               | I O Interstate        |                       |                                | Date: 19 February 2021        |                   |
| Customer/Cash:             |                                          | 0.00                             |                    | DEFAULT       | ~                     |                       | Purchase Ord                   | er No.                        |                   |
| Sales Account:             | Sales                                    | balance                          |                    |               |                       |                       |                                |                               |                   |
|                            |                                          |                                  | Details            |               |                       |                       | Place Of S                     | upply: Delhi                  | ~                 |
|                            | Press ENTER key to add item.             |                                  | Details            |               |                       |                       | F10: S                         | enice                         |                   |
|                            | Lays packet<br>Units Left: 0.00 nos      | Alt+F2: Item History View Pho    |                    | A             | mul Milk              |                       |                                | lete Row, Shift+UP/Down: To R | learrange Items   |
| Item                       | Batch                                    | QTY                              | F3: Search:        |               |                       |                       | Tax Value                      | Descriptio                    |                   |
| Amul Milk                  | N98715                                   |                                  | Batch              | Mfg Date      | Exp Date              | Available Qty         | 0.00 GST@18% - 18.00% ·        | 116.99                        |                   |
|                            |                                          |                                  | batch              | wing Date     | cxp bate              | 0.00 nos              |                                |                               |                   |
|                            |                                          |                                  |                    |               |                       | 0.00 Hos              |                                |                               |                   |
|                            |                                          |                                  |                    |               |                       |                       |                                |                               |                   |
|                            |                                          |                                  |                    |               |                       |                       |                                |                               |                   |
|                            |                                          |                                  |                    |               |                       |                       |                                |                               |                   |
|                            |                                          |                                  |                    |               |                       |                       |                                |                               |                   |
|                            |                                          |                                  |                    |               |                       |                       |                                |                               |                   |
|                            |                                          |                                  |                    |               |                       |                       |                                |                               |                   |
|                            |                                          |                                  |                    |               |                       |                       |                                |                               |                   |
|                            |                                          |                                  |                    |               |                       |                       |                                |                               |                   |
|                            |                                          |                                  |                    |               |                       |                       |                                |                               |                   |
|                            |                                          |                                  |                    |               |                       |                       |                                |                               |                   |
|                            |                                          |                                  |                    |               |                       |                       |                                |                               |                   |
|                            |                                          |                                  |                    |               |                       | Alt+F2: Item History  |                                |                               |                   |
|                            |                                          |                                  |                    | Sel           | ected Batch           | Alter 2 litem history |                                |                               |                   |
|                            |                                          |                                  | Batch              | Mfg Date      | Exp Date              | Qty                   |                                |                               |                   |
|                            |                                          |                                  | N987156            | 19-02-2021    | 23-02-2021            | 3.00                  |                                |                               |                   |
|                            |                                          |                                  |                    |               |                       |                       |                                |                               |                   |
|                            |                                          |                                  |                    |               |                       |                       |                                |                               |                   |
| 8                          |                                          |                                  | 1                  |               |                       |                       | Total Count: 1 Total Qty: 3.00 | Amount:                       | 116.99            |
|                            |                                          |                                  |                    |               |                       |                       | Iotal Count: 1 Iotal Qty: 3.00 | Amount:                       | 116.99            |
|                            |                                          |                                  |                    |               |                       |                       |                                |                               |                   |
|                            |                                          |                                  |                    |               |                       | 510 G 11              |                                |                               |                   |
|                            |                                          |                                  | Ctrl+Q: Exit       | Total selecte | d quantity : 3.00 nos | F12: Continue         |                                |                               |                   |
| Other Charge               |                                          |                                  |                    |               |                       |                       |                                |                               |                   |
| Narration :                |                                          |                                  |                    |               |                       |                       | ~                              | Total Amount:                 | 116.99            |
| (Ctrl+Enter for next line) |                                          |                                  |                    |               |                       |                       | Discount & Tax                 | Reference Document            |                   |
| Dispatch Details           |                                          |                                  |                    |               |                       |                       | <ul> <li>O n Total</li> </ul>  |                               |                   |
|                            |                                          |                                  |                    |               |                       |                       | er item                        | Browse View                   | Delete            |
|                            |                                          |                                  |                    |               |                       |                       |                                |                               |                   |
| Ctrl+Q: Exit               |                                          |                                  |                    |               |                       |                       | Ctrl+F12: Save & Receipt       | Alt+F12: Save & View          | F12: Save         |
|                            |                                          |                                  |                    |               |                       |                       |                                |                               |                   |

| mber Of Copies: None               | @ Send Email                                                                 |             |                  |                           |             |                            |                      |              |
|------------------------------------|------------------------------------------------------------------------------|-------------|------------------|---------------------------|-------------|----------------------------|----------------------|--------------|
|                                    |                                                                              |             |                  |                           |             |                            |                      |              |
|                                    |                                                                              |             | Ta               | , Dehi                    |             |                            |                      |              |
|                                    |                                                                              |             | Takeastepgrocery | Bgmail.com, 2011-46025967 |             |                            |                      |              |
|                                    |                                                                              |             | Ta               | Invoice                   |             |                            |                      |              |
| ice No.                            | : INV1                                                                       |             | 14.              | Dispatch Document No.     |             |                            |                      |              |
| d                                  | 19-02-2021                                                                   |             |                  | Dispatched through        |             |                            |                      |              |
| thase Order No.                    | :                                                                            |             |                  | Destination               |             |                            |                      |              |
|                                    | Details of Receiver (Billed To                                               |             |                  | Raiu                      |             | Details of Consignee (Ship | ped To)              |              |
| apuri, Delhi                       |                                                                              |             |                  | Mayapuri, Delhi           |             |                            |                      |              |
| 898264512<br>e Of Supply: 07-Delhi |                                                                              |             |                  | <b>2</b> 9898264512       |             |                            |                      |              |
|                                    | Description Ht                                                               | N QTY Units | Rate/Unit        | CGST Rate                 | CGST Amount | SGST Rate                  | SGST Amount          | Amount       |
| Amul Milk                          |                                                                              | 3.00 nos    | 33.05            | 9%                        |             | 8.92 9%                    | 8.92                 |              |
| latch Mfg L                        | Date Exp Date QTY                                                            |             |                  |                           |             |                            |                      |              |
| 987156 19-02                       |                                                                              |             |                  |                           |             |                            |                      |              |
|                                    |                                                                              |             |                  |                           |             |                            |                      |              |
|                                    |                                                                              |             |                  |                           |             |                            |                      |              |
|                                    |                                                                              |             |                  |                           |             |                            |                      |              |
|                                    |                                                                              |             |                  |                           |             |                            |                      |              |
|                                    |                                                                              |             |                  |                           |             |                            |                      |              |
|                                    |                                                                              |             |                  |                           |             |                            |                      |              |
|                                    |                                                                              |             |                  |                           |             |                            |                      |              |
|                                    |                                                                              |             |                  |                           |             |                            |                      |              |
|                                    |                                                                              |             |                  |                           |             |                            |                      |              |
|                                    |                                                                              |             |                  |                           |             |                            |                      |              |
|                                    |                                                                              |             |                  |                           |             |                            |                      |              |
|                                    |                                                                              |             |                  |                           |             |                            |                      |              |
|                                    |                                                                              |             |                  |                           |             |                            |                      |              |
|                                    |                                                                              |             |                  |                           |             |                            | Sub Total<br>CGST@9% |              |
|                                    |                                                                              |             |                  |                           |             |                            | 5G5T@9%              |              |
| otal                               |                                                                              | 3.00        |                  |                           |             |                            | Cash Received        |              |
|                                    |                                                                              |             |                  |                           |             |                            | Balance Return       | INR          |
| Summary                            |                                                                              |             |                  |                           |             |                            |                      |              |
| SAC SAC                            | Taxable Value                                                                | CGST Rate   |                  | CGST Amount               | SGST Rate   | so                         | ST Amount            | Total Tax    |
|                                    | 99.15                                                                        | 9           |                  | 8.92                      | 9           |                            | 8.92                 |              |
|                                    | 99.15                                                                        |             |                  | 8.92                      |             |                            | 8.92                 |              |
|                                    | ed Sixteen and Ninety Nine Paisa Only                                        |             |                  |                           |             |                            |                      |              |
| clare that this invoice shows t    | he actual price of the goods described and that all particulars are true and | correct.    |                  |                           |             |                            |                      | Authorized S |
|                                    |                                                                              |             |                  |                           |             |                            |                      |              |

# Additional feature of Product Catalogue in Book keeper software

Book Keeper has given a new feature of Product catalogue through which it can help your business to promote the items which you have in the company. It is really easy to open and send it to your customers via Print and PDF. Let's see how you can check it out.

• Go to Inventory Summary Report > Click on "Create Product Catalogue" > Display it.

|                                         |       |                                    |         | _                                                                              |                                 |
|-----------------------------------------|-------|------------------------------------|---------|--------------------------------------------------------------------------------|---------------------------------|
| Ctrl+Q: Exit   🖓 Alt+P: Print   👹 Ctrl+ | +W: 0 | een In MS Word   🔄 Ctrl+E: Open In | MS Exce | Ctrl+V: Open in PDF Strl+H: Op                                                 | en in Browser   🛇               |
| F2 : Start Date :                       |       | Item Category:                     |         | Display Item Image                                                             | Display Default Sale Price      |
| 22 February 2021                        |       | ALL                                | ~       | Display SKU                                                                    | 🔵 (Inc-Tax) 😐 (Ex-Tax)          |
| End date :                              |       | Item Subcategory:                  |         | Display Barcode                                                                | Display Default Purchase Price  |
| 22 February 2021                        |       | ALL                                | ~       | 🗹 Display Units Left, Rate & Value                                             | 🔍 (Inc-Tax) 💿 (Ex-Tax)          |
| Create Product Catalogue                |       | Apply Quantity Filter              |         | <ul> <li>Display Item Description</li> <li>Display Default Discount</li> </ul> | Display Inward/Outward Quantity |
|                                         |       | About To Finish                    |         | Display Default Tax                                                            |                                 |
|                                         |       | Items Having Units                 |         | Display Descriptive Units                                                      |                                 |
|                                         |       | Less Than 🗸                        | 11      |                                                                                | Display                         |

• You can apply the filters from the top whatever you want to show in the Catalogue. For example, in this picture, we have enabled the filter of Display default sales price (Inc. Tax) and likewise, you can apply many filters from their itself.

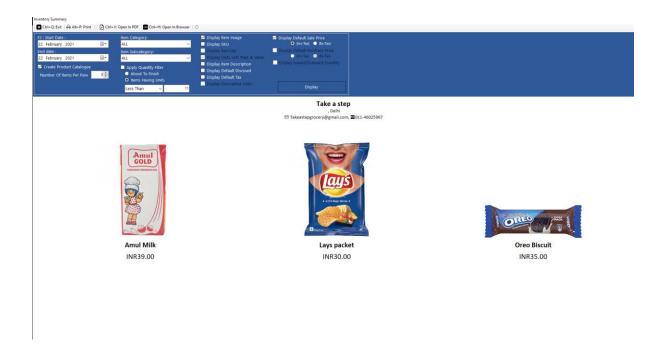

• You can export it to PDF or take out the print for the same by clicking at the top as shown in the below picture.

| Inventory Summary  Ctrl+Q: Exit 🚔 Alt+P: Print 🔢 🕰 Ctrl+V: Open In PDF 🧰 Ctrl+H: Open In Br                                                                                                    | owser 🛛 🛇                                                                                                    |                                                                                                    |              |
|----------------------------------------------------------------------------------------------------|----------------------------------------------------------------------------------------------------|----------------------------------------------------------------------------------------------------|--------------|
| F2: Start Date :     tem Category:       22: February: 2021     ■       Frid date:     ■       23: February: 2021     ■       24: February: 2021     ■       25: Grate Roburg     ■       26: Grate Roburg     ■       27: All Notice Start     ■       28: All Notice Start     ■       29: All Notice Start     ■       20: All Notice Start     ■       20: All Notice Start     ■ | Display item image     Display SKU     Display SKU     Display Skot     Display Internation     Display tem Description     Display Default Tax     Display Default Tax     Display Descriptive Units | Display Default Sale Price  Display Default Sale Price  Display Control  Display Technique Sale Price  Display Technique Sale Price  Display Technique Sale Price |              |
|                                                                                                    |                                                                                                    | Take a step<br>, Deihi<br>업 Takeastepgrocery@gmail.com, <b>오</b> 011-46025967                                                                                     |              |
| Amul                                                                                                    |                                                                                                    |                                                                                                    | CORE OF THE  |
| Amul Milk                                                                                                    |                                                                                                    | Lays packet                                                                                                    | Oreo Biscuit |
| INR39.00                                                                                                    |                                                                                                    | INR30.00                                                                                                    | INR35.00     |
|                                                                                                    |                                                                                                    |                                                                                                    |              |

### What all Reports you can check for Grocery Store?

The very first report you can go through regarding this business is:

• Sales Register

- Day Book
- Profit & Loss report
- Balance Sheet

### All types of GST reports

Book Keeper has given all the reports like GSTR-1, GSTR-2, GSTR-3B, GSTR-4 and GSTR-9 from All Reports section on Dashboard.

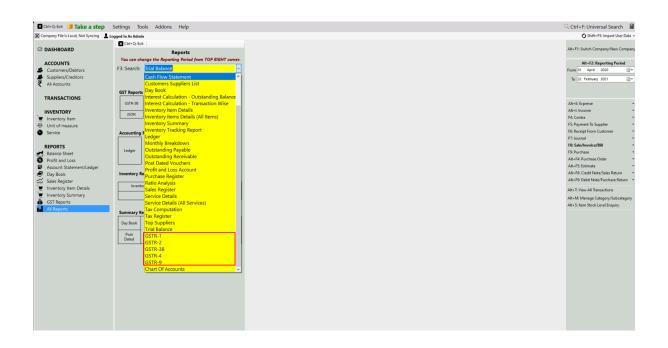

#### **Other Useful Reports:**

- 1. **Inventory summary** This report gives you the total Quantity and value of all the stock. Use the filter of specific period, warehouse, category & sub-category and many more.
- 2. **Inventory item details** This report allows you to understand the particular item wise transactions alongside applying the filter of Account type and voucher type. Moreover, it gives you the profit of the particular item while you are selling it simultaneously.
- 3. **Customer/Supplier list** This report is often used to check out the customer and supplier details like their GSTIN, Address, Credit period/limit and Significantly more info. Especially, Cash transaction details are also shown over here.
- 4. **Outstanding report** We have two specific reports for outstanding one is Receivable and second one is payable. Outstanding receivable report is for the customers from which you have to owe money and payable means that you need to pay the amount to your suppliers.
- 5. **Day Book-** In this report, you can generate a day Book that contains daily transactions, sorted by date, for a specified period. Moreover, you can apply the filters according to your own requirement.

6. **Sales register**- This report provides the consolidated sales details to check the effective control on the business along with the profit of each and every sales transactions. It can displays the information of sales for a particular period as well.

All these Reports can be exported to Excel, MS Word, PDF Format.

## CONTACT:

Tripure SOLUTIONS LTD

4TH FLOOR REGUS , EBENE HEIGHTS

, 34 CYBERCITY EBENE - 72201

TEL: 4034425 Mobile

+2302551885 and +23057930992